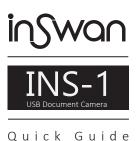

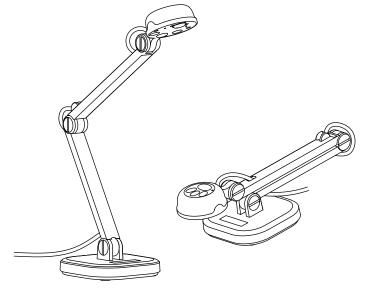

TS-82-927-01010-005\_v1.1

### **Package Content:**

- INS-1 USB Document Camera
- Anti-Glare Sheet

Quick Guide (this page) Microscope Adapters

#### **Customer Service**

Email: service@inswan.com Website: http://www.inswan.com

## Installing application software on computer/laptop

INS-1 requires the **Documate** application software to function. Please download the latest version for PC, Mac, or Chromebook at **www.inswan.com**.

# Connecting INS-1 and computer/laptop with USB cable.

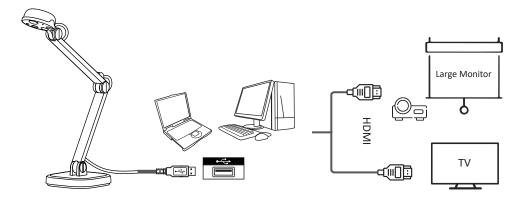

## INS-1 USB Document Camera overview

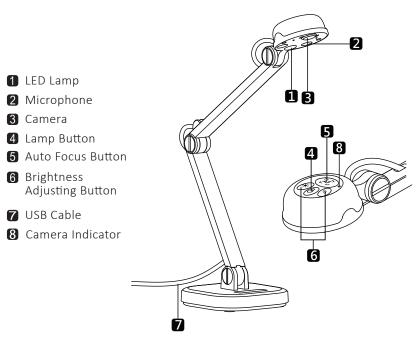

## Working with application software

Start application on your computer/laptop and choose the desired operation mode.

# Recording video and image capture

Click to take snapshots or to record video clips for future use.

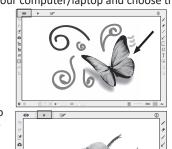

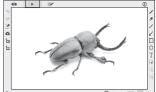

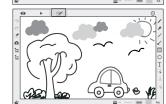

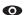

#### Live mode (default):

Shows a live image captured by the INS-1 and provides various functions to enhance your presentation.

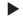

#### Playback mode:

Review and/or edit snapshots and video clips taken by INS-1 or other devices.

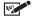

#### Drawing mode:

Provides a whiteboard space with markup tools to add text, create drawings or markup existing images.

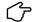

More detailed Instructional videos are available at www.inswan.com.

## Adjusting INS-1 position

Change the height and/or positioning of the INS-1 multi-joint document camera to capture a wide variety of objects.

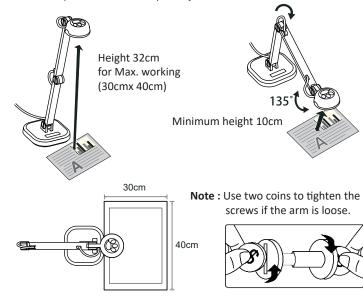

## Anti - glare

Eliminate glare from glossy surfaces (e.g., magazine pages) by overlaying the anti-glare sheet.

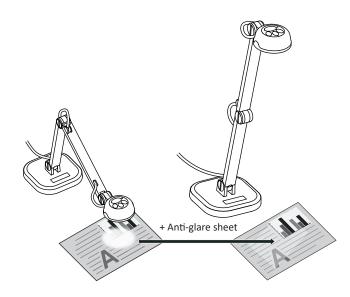

# Adjusting focus

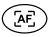

The Auto Focus button automatically adjusts to optimal focus one time.

# **G** Adjusting brightness

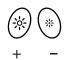

Adjust brightness levels up or down with the Brightness button.

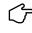

Press these two buttons at the same time to change the image orientation when capturing images for a live show.

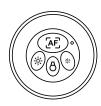

## Supplemental illumination

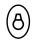

Turn on the LED lamp to improve image quality in dark environments.

## Connecting a microscope(advanced operation)

Connect your INS-1 to a microscope to project microscopic objects on a big screen.

- 1. Adjust the microscope and focus on the desired object.
- 2. Choose an appropriate microscope adapter.

Microscope adapter accessories are applicable to  $\emptyset28mm$ ,  $\emptyset31mm$ ,  $\emptyset33mm$ , and  $\emptyset34mm$  eyepieces.

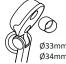

n Ø3

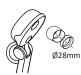

3. Mount the microscope adapter to the lens.

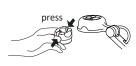

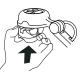

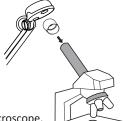

4. Connect the lens with microscope adapter to the microscope.

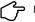

For more advanced operation , please visit our official site at www.inswan.com.